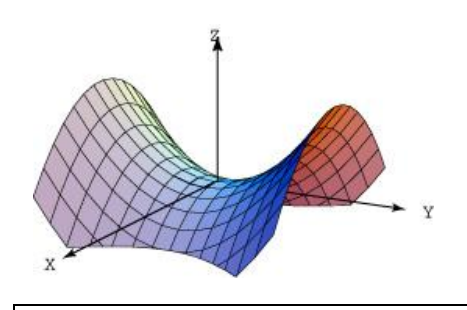

Universidad Autónoma de Puebla *Facultad de Ciencias de la Computación*

> **Proyecto de Curso – Verano 2013 Graficación (Prof. Manuel Martín)**

**"Superficies en 3D"**

Desarrolle un pequeño sistema que sea capaz de presentar mallas y sólidos de funciones de dos variables de la forma cartesiana:

 $Z = f(x, y)$ , Evaluada en una malla:  $[x1, x2] \times [y1, y2]$ Con **n** puntos en *x* y **m** puntos en *y*, dada una partición uniforme.

O bien de la forma paramétrica:

$$
x = f_1(u, v),
$$
  
\n
$$
y = f_2(u, v),
$$
  
\n
$$
z = f_3(u, v)
$$

Evaluadas en una malla: *[u1, u2] × [v1, v2]* Con **n** puntos en *u* y **m** puntos en *v*, dada una partición uniforme.

Construya la superficie usando parches triangulares o trapezoidales, use la clase TGLMesh, puede usar la clase TGLHeight-Field para *f(x,y)* {revise los **demos** de GLScene}. Ambas caras del parche deben ser visibles. Utilice al menos dos lámparas para iluminar la superficie desde posiciones diametralmente opuestas y fuera de ella.

Para la evaluación de la(s) función(es) a graficar utilice el evaluador suministrado en clase para el curso actual

Normalice sus valores a un cubo unitario para evitar problemas de contención en la zona de visión (halle el lado mayor de la caja que contiene a la figura mediante la evaluación de máximos y mínimos por eje).

Deben incluirse opciones para modificar el color de la línea, el tipo de presentación:

malla o sólido (Material.PolygonMode), el color del parche, el color de las lámparas, el color del fondo, la proyección (paralela o perspectiva).

Incluya una opción que a partir de dos colores cree un gradiente de ellos entre el mínimo y el máximo de una de las variables de evaluación (X/Y o u/v) para colorear los parches.

Incluya en la interface con funcionalidades de rotación y escalamiento basados en los movimientos del cursor y la rueda (wheel) del ratón o el teclado.

Incluya una animación de rotación alrededor de algún eje.

Debe ser posible Salvar, Salvar Como y Leer: la función(es) analítica y los parámetros de la superficie(s) 3D generadas, así como salvar la imagen de la vista gráfica (use gfx).

Cree una pequeña galería de 4 superficies (malla y sólido) de cada tipo (4 cartesianas y 4 paramétricas) que Ud. considere interesantes y estéticas (guardar parámetros e imágenes). Utilice diferentes funciones para crear la galería (revise el material del curso).

## *Nota.*

*La galería debe estar disponible durante la evaluación*